# Dell™ E-Port Plus használati utasítás

PRO2X modell

## Megjegyzések, figyelmeztetések és óvintézkedések

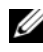

**MEGJEGYZÉS:** A MEGJEGYZÉSEK a számítógép biztonságosabb és hatékonyabb használatát elősegítő fontos tudnivalókat tartalmaznak.

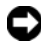

FIGYELMEZTETÉS: A FIGYELMEZTETÉS a hardvereszközökre veszélyes, illetve esetleg adatvesztést okozó problémákra hívja fel a figyelmet, és tájékoztat a problémák elkerülésének módjáról.

VIGYÁZAT: Az ÓVINTÉZKEDÉSEK esetleges tárgyi és személyi sérülésekre, illetve életveszélyre hívják fel a figyelmet.

PRO2X modell

2008. június Rev. A00

<sup>—&</sup>lt;br>A dokumentumban közölt inf<br>© 2008 Dell Inc. Minden jog f<br>A Dell Inc. alőzetes írósos ang A dokumentumban közölt információ külön értesítés nélkül is megváltozhat. © 2008 Dell Inc. Minden jog fenntartva.

A Dell Inc. előzetes írásos engedélye nélkül szigorúan tilos a dokumentumot bármiféle módon sokszorosítani.

Az ebben a szövegben használt márkajelzések: a Dell és a DELL embléma a Dell Inc. márkajelzései.

A dokumentumban egyéb védjegyek és védett nevek is szerepelhetnek, amelyek a védjegyet vagy nevet bejegyeztető cégre, valamint annak termékeire vonatkoznak. A Dell Inc. elhárít minden, a sajátján kívüli védjegyekkel és márkanevekkel kapcsolatban benyújtott tulajdonjogi keresetet.

# Tartalomjegyzék

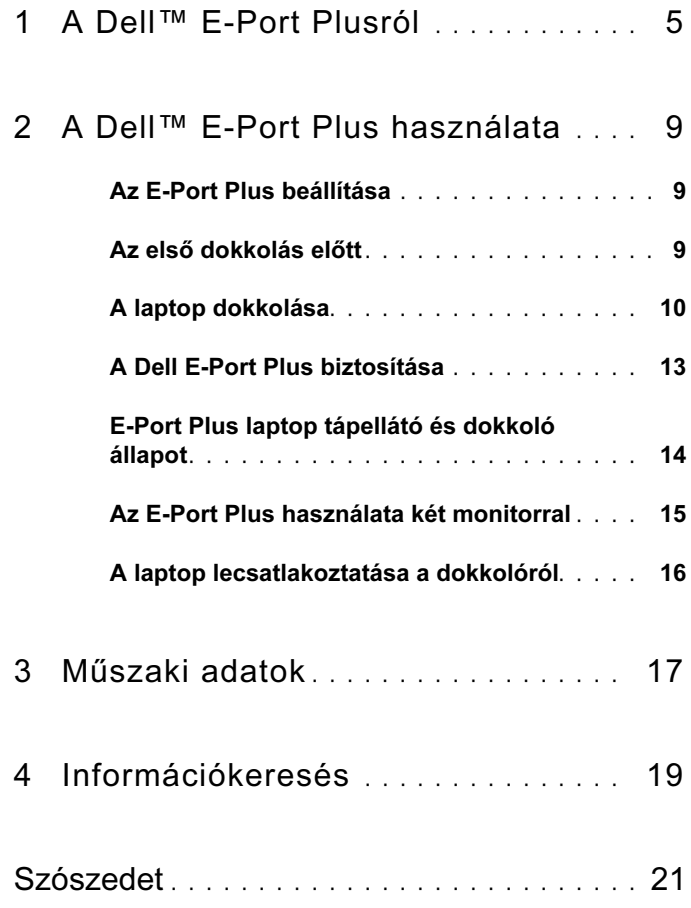

#### Tartalomjegyzék

# <span id="page-4-0"></span>A Dell™ E-Port Plusról

A Dell™ E-Port Plus dokkoló készülék támogatja a Dell E-Family laptop számítógépeket, de nem kompatibilis semmilyen korábbi laptop sorozattal.

Az E-Port Plus lehetővé teszi, hogy laptop számítógépét a következő külső készülékekre csatlakoztassa:

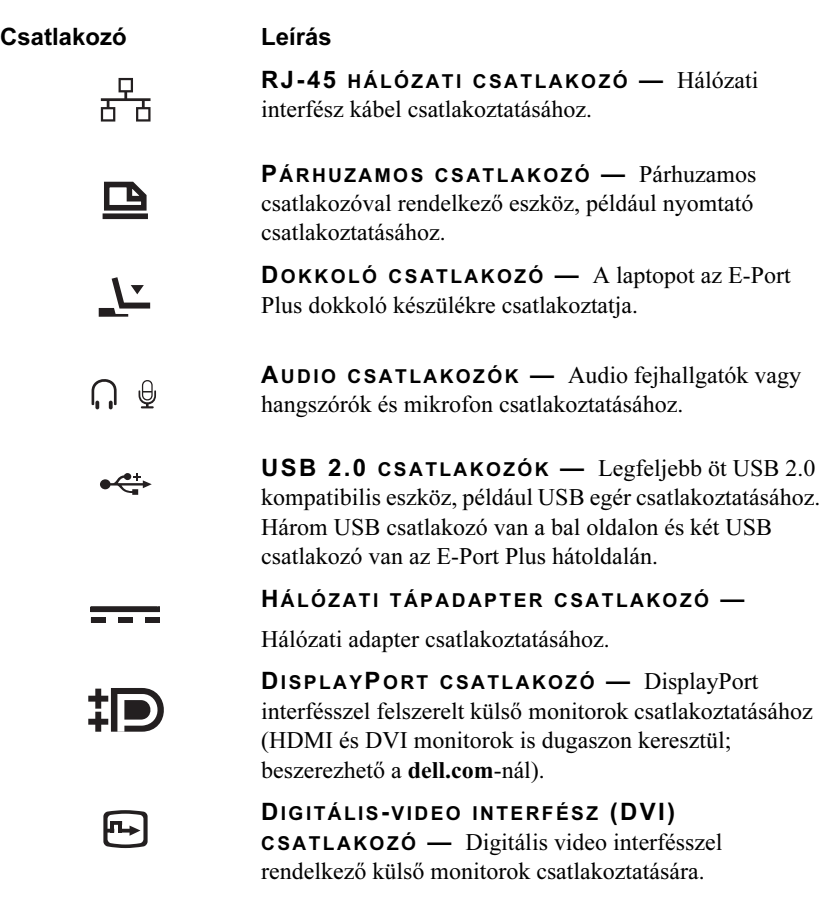

![](_page_5_Picture_106.jpeg)

SOROS CSATLAKOZÓ — Soros eszközök, például 10101 egér vagy kéziszámítógép csatlakoztatásához.

PS/2 CSATLAKOZÓ (2 DB) — PS/2-kompatibilis  $6 \equiv$ egér és billentyűzet csatlakoztatásához az E-Port Plus készülékre. PS/2 kompatibilis eszköz csatlakoztatása vagy leválasztása előtt kapcsolja le a laptopot. Ha a berendezés nem működne, telepítse annak illesztő-programját a hajlékonylemezről vagy az eszközhöz tartozó CD korongról, majd indítsa újra a számítógépet.

![](_page_5_Picture_3.jpeg)

÷a.

USB VAGY ESATA CSATLAKOZÓ — USB-t vagy a Dell által táplált E-Family sorozatot vagy szabványos saját táplálású eSATA eszközöket csatlakoztat és támogat.

E-MONITOR ÁLLVÁNYCSATLAKOZÓ — A dell.comnál kapható E-monitor állványhoz csatlakoztatható.

![](_page_6_Figure_0.jpeg)

- 
- 
- 
- 
- video 2 DisplayPort csatlakozó 10 VGA csatlakozó
- 
- 
- E-Monitor állványcsatlakozó
- hálózati csatlakozó 2 párhuzamos csatlakozó
- video 2 DVI csatlakozó 4 video 2 DVI csatlakozó
- audio csatlakozók (2) 6 USB-csatlakozók (3)
- Hálózati tápadapter csatlakozó 8 video 1 DisplayPort csatlakozó
	-
- soros csatlakozó 12 USB-csatlakozók (2)
- PS/2 csatlakozó (2 db) 14 USB vagy eSATA csatlakozó

![](_page_7_Figure_0.jpeg)

- akkumulátor rúd beállító 2 beállító jelölés
- tápellátás gomb 4 leoldó gomb
- 
- reteszelő/reteszoldó kapcsoló 8 dokkoló csatlakozó
- 
- 
- 5 dokkoló lámpa **6 biztonsági kábel nyílása** 
	-

# <span id="page-8-0"></span>A Dell™ E-Port Plus használata

![](_page_8_Picture_2.jpeg)

VIGYÁZAT: Az ebben a részben ismertetett műveletek elvégzése előtt olvassa el a a számítógéphez kapott biztonsági utasításokat.

# <span id="page-8-1"></span>Az E-Port Plus beállítása

![](_page_8_Picture_5.jpeg)

 $\mathbb Z$  MEGJEGYZÉS: Ha a külső eszköz kábelcsatlakozója csavaros biztosítással is rendelkezik, a megfelelő csatlakozás érdekében húzza szorosra a csavarokat.

- 1 Csatlakoztassa az eszköz kábelét az E-Port Plus megfelelő csatlakozójára.
- 2 Csatlakoztassa a külső eszközöket az elektromos kimenetekre.

Ha külső monitort csatlakoztat az E-Port Plus egységhez, előfordulhat, hogy a képnek a képernyőn levő megfelelő elhelyezéséhez egyszer vagy többször meg kell nyomnia az <Fn><F8> gombot. Ha a laptop fedele le van csukva, a kép váltásához nyomja meg a <Scroll Lck> <F8> gombot a csatlakoztatott külső billentyűzeten.

## <span id="page-8-2"></span>Az első dokkolás előtt

A laptopnak az E-Port Plus készülékre történő első csatlakoztatása előtt az operációs rendszer telepítésének be kell fejeződnie. Annak ellenőrzésére, hogy az operációs rendszer telepítése befejeződött:

- 1 Biztosítsa, hogy a laptop ne legyen az E-Port Plus berendezésre csatlakoztatva (dokkolva).
- 2 Kapcsolja be a laptopot.
- 3 Ellenőrizze, hogy a laptop operációs rendszerének telepítése befejeződött.
- 4 Ellenőrizze, hogy az akkumulátor csatlakoztatva van-e, mielőtt dokkolná a laptopját.

# <span id="page-9-0"></span>A laptop dokkolása

Az E-Port Plus a saját hálózati adapteréről, a laptop hálózati adapteréről vagy a laptop akkumulátoráról is működik. Használhatja az akkumulátort töltő hálózati adaptert is az E-Port Plus és a laptop tápellátására.

![](_page_9_Picture_2.jpeg)

**C** FIGYELMEZTETÉS: Mindig használia azt a Dell hálózati adaptert, amelyet az E-Port Plushoz kapott. Más, kereskedelmi forgalomban kapható hálózati adapter használata esetén az E-Port Plus vagy a laptop is károsodhat.

![](_page_9_Figure_4.jpeg)

![](_page_9_Picture_81.jpeg)

- 1 Végezze el a ["Az első dokkolás előtt" a\(z\) 9 oldalon](#page-8-2) fejezetben ismertetett lépéseket.
- 2 Helyezze el az E-Port Plus készüléket úgy, hogy előtte megfelelő méretű sík felület legyen ahhoz, hogy teljesen alátámassza a laptopot az E-Port Plusra dokkolt állapotában.

3 Húzza ki az akkumulátor rudat, ha a laptopjában olyan akkumulátor van, mely túlnyúlik a laptop hátoldalán. Csúsztassa az akkumulátor beállítót balra az akkumulátor rúd kihúzásához.

![](_page_10_Figure_1.jpeg)

4 Ha a laptop akkumulátora nem olyan, hogy túlnyúlik a hátoldalán, hosszabbítsa meg az akkumulátor rudat az akkumulátor beállító jobbra csúsztatásával.

![](_page_10_Picture_3.jpeg)

5 Nyomja meg a reteszelő/reteszoldó kapcsolót az E-Port Plus hátoldala felé, hogy oldja a reteszelést. Az E-Port Plusnak oldva kell lennie egy laptop dokkolásához.

![](_page_11_Figure_1.jpeg)

- MEGJEGYZÉS: Dokkolhatia a laptopot függetlenül attól, hogy ki vagy be van-e kapcsolva.
	- 6 Igazítsa a laptopot az E-Port Plus közepére, majd nyomja le, amíg helyrekattan a dokkoló csatlakozójában.

![](_page_11_Picture_4.jpeg)

- **C** FIGYELMEZTETÉS: Ne emelje meg a laptopot vagy az E-Port Plus készüléket, amikor a laptop dokkolva van. Ezzel megrongálhatja a laptopon és az E-Port Plus készüléken levő csatlakozókat.
	- 7 Ha a számítógép még nincs bekapcsolva, kapcsolja be a számítógép vagy az E-Port Plus bekapcsoló gombjának megnyomásával.
	- 8 Ha a számítógép nem kapcsol be, vagy nem lép ki "alvó" üzemmódból, válassza le a dokkról, majd illessze vissza a laptopot.

## <span id="page-12-0"></span>A Dell E-Port Plus biztosítása

A lopás elleni védelmet biztosító eszköz rendszerint egy fémszálakból sodrott kábelből, egy, a kábel végére erősített zárból és a hozzá tartozó kulcsból áll (szállítia a **dell.com**). Az eszköz felszerelésével kapcsolatos információkért olvassa el a hozzá kapott dokumentációt.

![](_page_12_Figure_2.jpeg)

Az E-Port Plus a következő biztonsági jellemzőkkel rendelkezik:

ZÁRÓ/OLDÓ KAPCSOLÓ — Mozdítsa a zárat az E-Port Plus eleje felé (zárva) a laptopnak az E-Port Plus készülékre való reteszeléséhez. Mozdítsa a zárat az E-Port Plus hátoldal felé (oldva) mielőtt megnyomja a kiadás (eject) gombot a laptop dokkolásoldásához. A biztonsági kábelen látható piros szín azt jelzi, hogy az E-Port Plus oldva van.

BIZTONSÁGI KÁBEL NYÍLÁSA — Szereljen egy lopásvédelmi eszközt az E-Port Plus készülékre, a laptopnak az E-Port Plus készülékre való reteszeléséhez.

## <span id="page-13-0"></span>E-Port Plus laptop tápellátó és dokkoló állapot

Az E-Port Plus tápfeszültség gomb egy dokkolt laptop be- vagy kikapcsolására szolgál. A tápellátás fény jelöli az E-Port Plus vagy a dokkolt laptop tápellátás állapotát. A kiadás gombon látható dokkolás fény jelzi az E-Port Plus és a laptop hálózati feszültséget és dokkolási állapotát.

A következő táblázat mutatja a dokkolás, tápellátás, laptop állapotok lehetséges feltételeit, valamint azt, hogy ezeket a feltételeket hogyan jeleníti meg az E-Port Plus tápgomb és a dokkolás fények:

![](_page_13_Picture_109.jpeg)

### <span id="page-14-0"></span>Az E-Port Plus használata két monitorral

![](_page_14_Figure_1.jpeg)

- 1 video 2 DVI csatlakozó 2 video 1 DVI csatlakozó
- 
- 3 video 1 DisplayPort csatlakozó 4 video 2 DisplayPort csatlakozó
- 5 VGA csatlakozó

Az E-Port Plus készüléket használhatja a kettős monitor kijelzésre. Ennek a jellemzőnek a működtetéséhez csatlakoztassa a monitorjait a lent bemutatott csatlakozók kombinációinak használatával.

![](_page_14_Picture_99.jpeg)

**MEGJEGYZÉS:** Ha egyszerre két video kimenetet csatlakoztat ugyanazon a video kimenet csoporton levő két monitorra, (vagyis a video 1 kijelző port és video 1 DVI) csak a kijelző port kimenete lesz látható.

### <span id="page-15-0"></span>A laptop lecsatlakoztatása a dokkolóról

![](_page_15_Figure_1.jpeg)

- 
- 1 leoldó gomb 2 záró/oldó kapcsoló
- 1 Nyomja meg a reteszelő/reteszoldó kapcsolót az E-Port Plus hátoldala felé, hogy oldja a reteszelést.
- 2 Nyomja meg a leoldó gombot a laptop dokkolásának oldásához az E-Port Plusról, majd emelje le a laptopot az E-Port Plusról.
- FIGYELMEZTETÉS: Ne vegye fel a laptopot vagy az E-Port Plust a laptop dokkolt állapotában. Ezzel megrongálhatja a laptopon és az E-Port Plus készüléken levő csatlakozókat.

# <span id="page-16-0"></span>Műszaki adatok

![](_page_16_Picture_107.jpeg)

#### AC Adapter tápfeszültség

![](_page_17_Picture_73.jpeg)

\*Laptop 15,4"-nál nagyobb átmérőjű képernyővel, melyhez a 210 W hálózati adapter használata szükséges

#### Rendszer szintű operációs specifikációk

![](_page_17_Picture_74.jpeg)

#### Rendszerszintű nem operációs és szállítási specifikációk

![](_page_17_Picture_75.jpeg)

# <span id="page-18-0"></span>Információkeresés

![](_page_18_Picture_66.jpeg)

# <span id="page-20-0"></span>Szószedet

# A

 $AC -$  váltakozó áram (alternating current) — A villamos energia azon formája, amely energiát szolgáltat a számítógépnek, amikor a váltakozó áramú adapter tápkábelét egy elektromos csatlakozóaljzatba csatlakoztatja.

### D

DisplayPort — a Video Electronics Standards Association (VESA) interfész szabványa digitális kijelzőkhöz.

dokkolóeszköz — Portreplikálási, kábelkezelési és biztonsági funkciókat biztosít az asztali környezetben használt laptopokhoz.

DVI — digitális videointerfész (digital video interface) — Szabvány egy számítógép és egy digitális videomegjelenítő között történő digitális adatátvitelre.

### E

eSATA — Külsõ soros ATA (Serial Advanced Technology Attachment) — Interfész külsõ soros ATA készülékekhez.

### H

HDMI — Nagyfelbontású Multimédia Interfész (High-Definition Multimedia Interface) — Interfész, 19 különálló, tömörítetlen audio és videó jelből, nagyfelbontású TV és audio készülékekhez .

## I

I/O — bemenet/kimenet (input/output) — Olyan művelet vagy eszköz, amely adatokat visz be a számítógépbe, illetve adatokat nyer ki onnan. A billentyűzetek és a nyomtatók bemeneti/kimeneti eszközök.

#### P

párhuzamos csatlakozó — Bemeneti-kimeneti port, amelyen keresztül általában nyomtatót csatlakoztatnak a számítógéphez. LPT portnak is nevezik.

PS/2 — személyi rendszer/2 (personal system/2) — PS/2-kompatibilis billentyűzet, egér vagy kiegészítő billentyűzet csatlakoztatására szolgáló csatlakozótípus.

# S

SATA — soros ATA (serial ATA) — Az ATA (IDE) felület gyorsabb, soros változata.

soros csatlakozó — Bemeneti/kimeneti port, amely gyakran olyan eszközöknek a számítógéphez való csatlakoztatására szolgál, mint például kézi digitális eszközök vagy digitális fényképezőgépek.

## $\mathbf{U}$

USB — univerzális soros busz (universal serial bus) — Hardverfelület egy alacsony sebességű eszközhöz, amely lehet például USB-kompatibilis billentyűzet, egér, botkormány, lapolvasó, hangszórókészlet, nyomtató, szélessávú eszköz (DSL- vagy kábelmodem), képkezelő eszköz vagy tárolóeszköz. Az eszközöket közvetlenül a számítógépen lévő 4 tűs aljzatba, vagy egy a számítógéphez csatlakoztatott többportos elosztóba kell bedugni. Az USB eszközök csatlakoztathatók és leválaszthatók, amikor a számítógép bekapcsolt állapotban van, valamint egymáshoz is csatlakoztathatók.